# **FINAL DIGITAL PREPARATION CHECKLIST FINAL Pub 4014**

## **Digital Preparation**

- All Final authorized changes are made to the Ventura file.
- Print PDF for a quality check
- To DD coordinator for final check. Changes will be made if required.
- Create PDF specific to the designated output required. For instructions on CD-ROM preparation, see (Pub 4006 – CD-ROM Master Preparation Checklist).
- Generate metadata.
- Create postscript (.prn) files from desktop publishing application

### • Ensure the use of appropriate printer driver before starting to produce PDF files.

- *On Demand publications* Xerox Docutech 135 PS2 v2010-5
- *Traditional Offset publications* Linotronic 330 V 3.3 J
- *On Demand publications (CD-ROM + Current Research)* Adobe PDF (direct PDF output, no postscript file required).
- Distill the postscript file using appropriate Adobe Acrobat Distiller job options
	- *On Demand publications (paper)* CR\_DOCU.joboptions
	- *Traditional Offset publications* Page proofs.joboptions
	- *On Demand publications (CD-ROM + Current Research)* Web\_CD\_high.joboptions (direct PDF output, no postscript file required).
	- Print the resulting PDF and perform quality check

## " *Print Specifications and Cost Estimate*

- Prepare detailed printing specifications using Pub 3015 choosing applicable items based on the type of product.
- Forward specifications to three Service Providers (see Toolbox item List of Service Providers) for cost estimates.
- Cost estimates received from Service Providers are analyzed and the lowest bidder is awarded the job.
- A purchase order request (Pub 4007) is completed and forwarded to Assistant to Subdivision Head for tracking and approval.
- Update DDU expense file found at: W:\DDU\DDU\_Expenditures\DDU\_exp.xls
- Upon receipt of approval the job will move forward
- Forward all required components to Service Provider
	- Package up all required digital files for intended output (e.g., offset, ondemand, CD-ROM) (cut a media CD), a laser print copy of the publication, and the printing specifications. Contact service provider for pick-up. A copy of the print specs form (Pub 3015), is sent by e-mail to the Head of Bookstore and a cc. to Storesperson so that they will know the expected delivery date of product.

### " *Dual stream production (book + CD or just a stand alone CD with packaging)*

- Prepare postscript and .pdf files using appropriate driver and job options for final output
- Prepare CD as per instructions in Pub 4006.
- Prepare CD packaging as per instructions in Pub 4006.

#### " *Quality Control*

- Proofs received from Service Provider.
- They are reviewed for accuracy, quality reproduction of photos, line drawings and text using Pub 4015.
- Any required changes/modifications are indicated on the Service Provider's approval slip, it is signed and returned to Service Provider. Service Provider affects required changes and supplies a second proof for approval. If proofs do not require changes, the approval slip is signed and returned to Service Provider.

### " *Delivery and Official Release*

- DD Coordinator receives 2 copies of the final printed product from Supplier for review prior to authorizing delivery.
- Requested quantities of product are delivered (Supplier forwards specified copies as per instructions Pub 3015 to GSC Regional Offices).
- Total number received and date received is forwarded to DD coordinator.
- Update the Publication Tracking Database

### **D** *Paperwork*

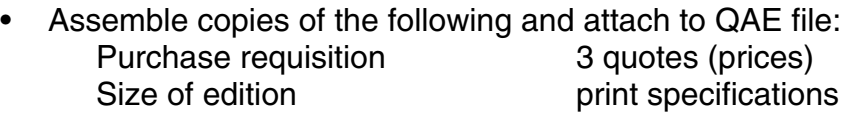

## **1** *Archiving*

- Make sure there is a final of each illustration (figures, tables, appendices) in the Final directory.
- There should be a revised copy of each illustration (figures, tables, appendices) in its original format (i.e. .ai, .cdr, etc.) in the Revised directory
- Delete Original folder
- e-mail all editors, Editorial Coordinator, DDU Coordinator, and request that they put all e-mail for the particular job you are archiving on W:\Publications/Bulletins/xxx/email. Specify a deadline date.
- Once all e-mail have been received, archive job to CD.
- In CorelDraw, open v:/00Miscellaneous\_stuff/cd\_archive\_booklet
- Change to the next CD number
- Replace Bulletin number, authors, title on booklet face
- Enter into the tracking database date archived and CD number
- Place CD in proper numerical order in CD cabinet